# Brooklyn College REGISTRATION **DREDARATION** WORKSHOP

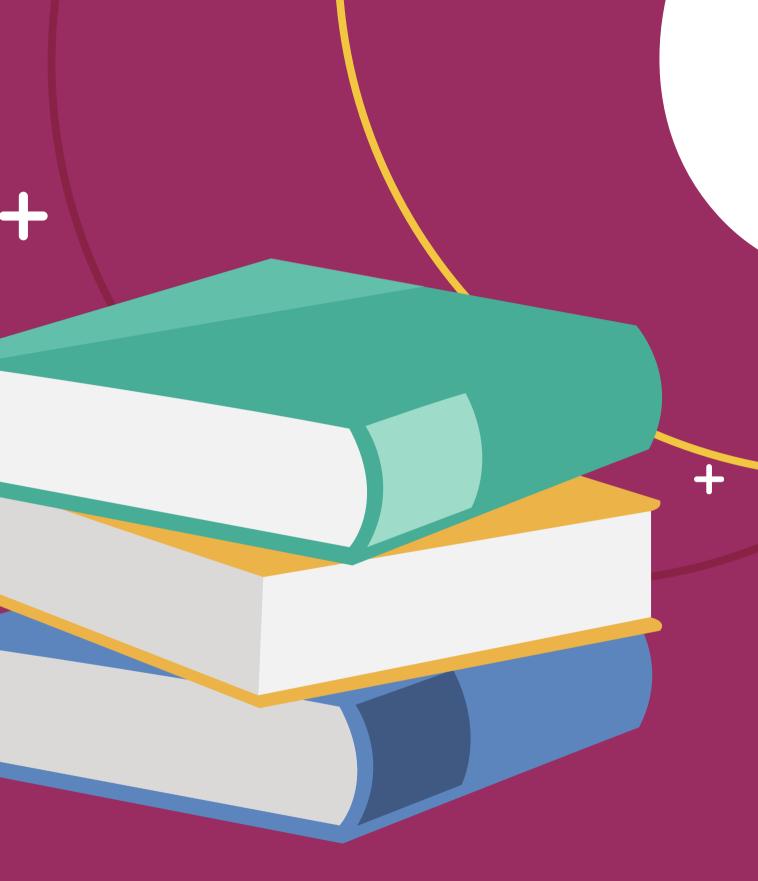

### OFFICE OF THE REGISTRAR BROOKLYN.EDU/REGISTRAR

+

# Agenda

- Registration Checklist
- Finding your Enrollment Appointment
- Viewing Your Holds in CUNYfirst
- Pre-requisites and Co-requisites
- What is Schedule Builder?
  - Getting Started with Schedule Builder
  - Schedule Options
  - Narrowing Down Your Search
  - Class Details
  - Saving and Sharing Your Schedule
  - Registering for Classes
  - Dropping Classes
  - Swapping Classes
- Registration Toolkit

This is **not** an advisement session or active registration session.

# **Disclaimer!**

Students that have questions on what classes they need to take should make an appointment with their advisor.

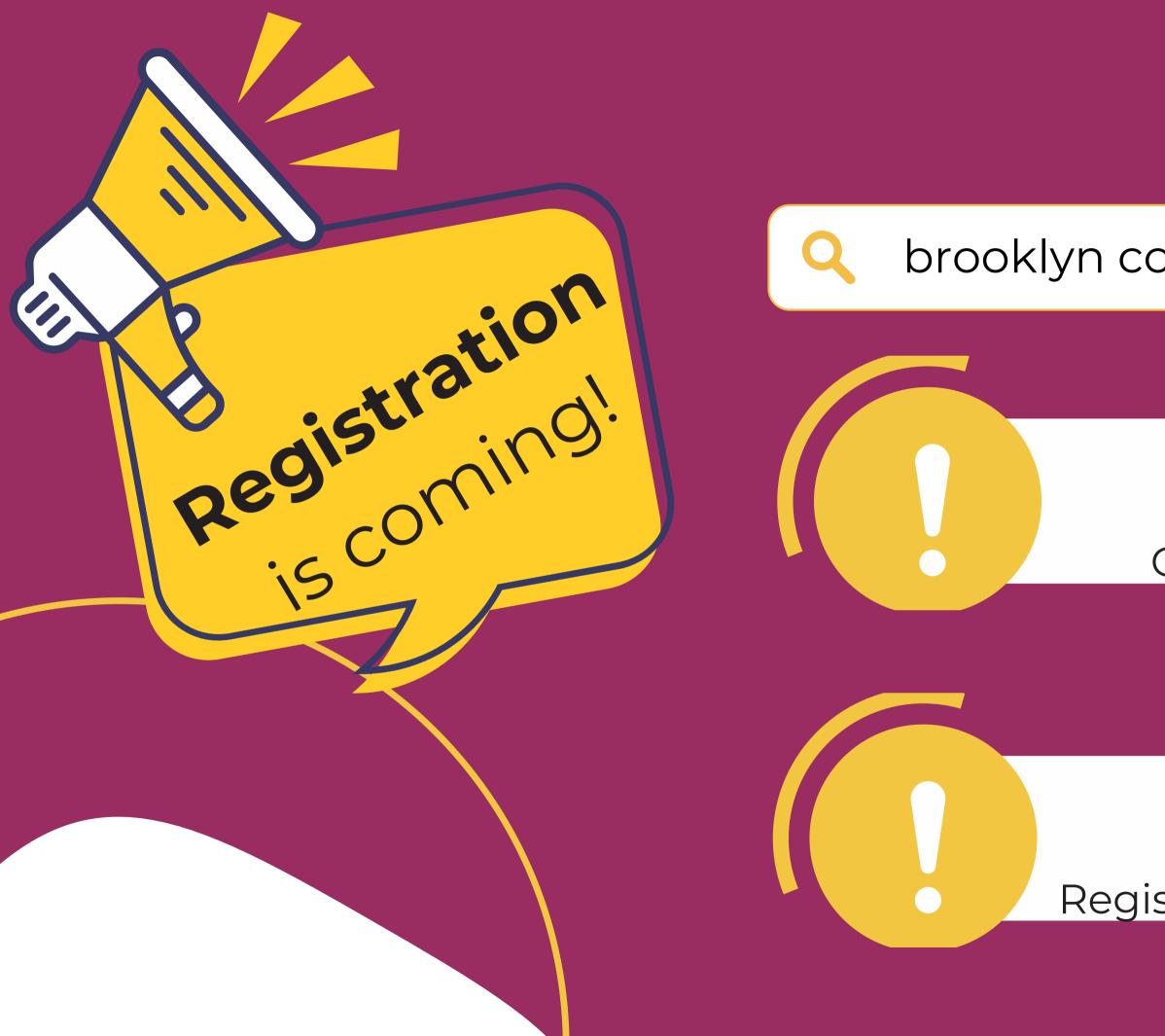

### brooklyn college registration dates... X

### Summer 2024 March 1 Open to All Students

### Fall 2024 April 1 Registration by Appointment

# **Registration Checklist**

Verify your enrollment appointment

Clear any holds or stops

Make sure immunizations are up to date

Identify the classes you need to register for

Schedule an appointment with your advisor to discuss your academic plan

Register for classes on

**Schedule Builder** 

Pay your tuition and fees to maintain your enrollment

If available, join a waitlist for a class

Add, swap, or drop classes as needed to adjust your schedule until the start of the term

# Finding your Enrollment Appointment... two ways!

# **Take note!**

### Enrollment Appointment

- Specific start date/time for active, matriculated (degree seeking) students to **begin** enrolling for the Fall and Spring terms
- Enrollment appointments will also show the last day students can enroll for the term.

### Open Enrollment

- Date that registration is open/available for all active students, including nondegree (visiting) students
- All students register for Summer and Winter sessions during Open Enrollment.

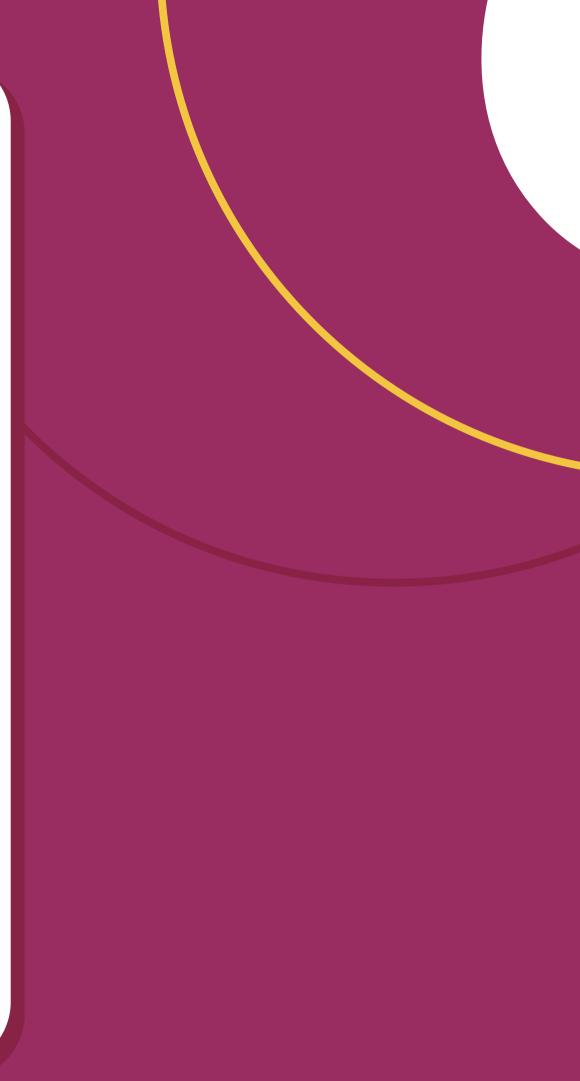

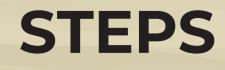

### • Log into CUNYfirst and click on the Student Center tile. • Click on the Course Planning and Enrollment tile.

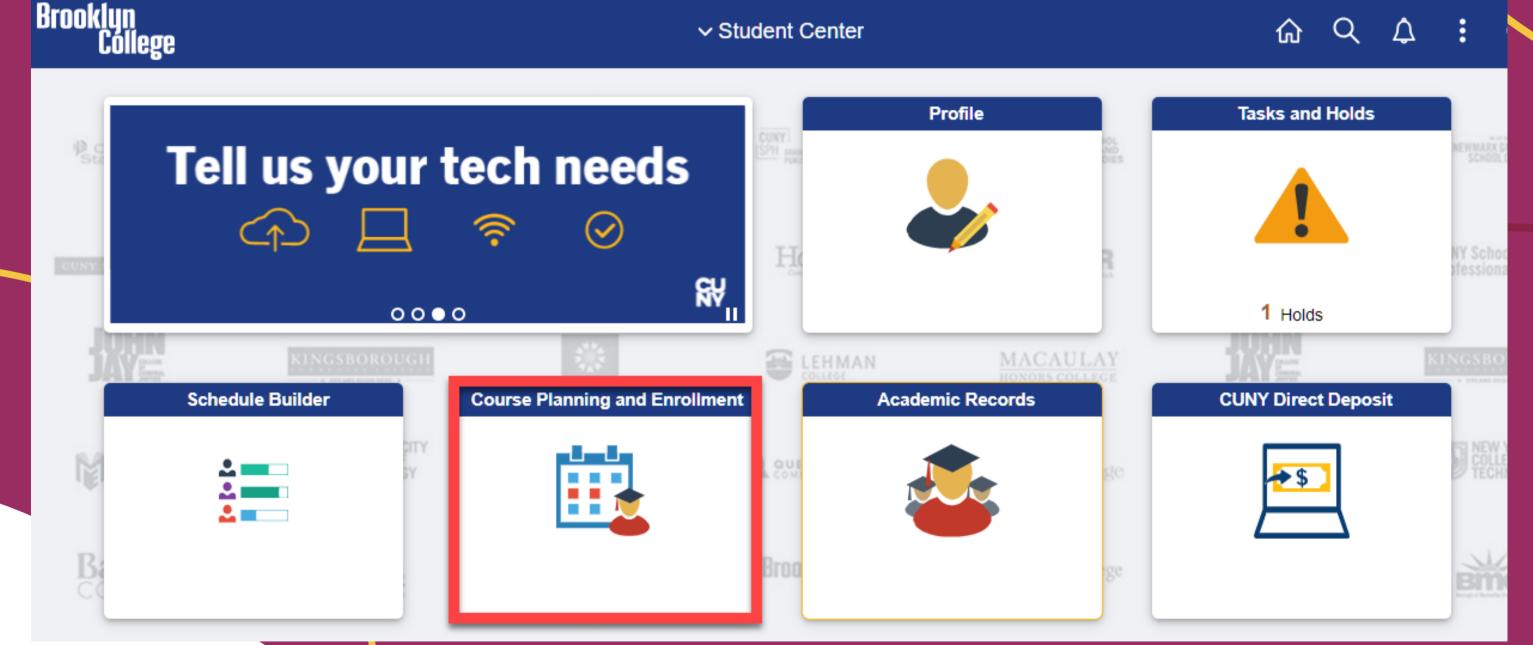

## **STEPS**

### • Click on Enrollment Dates on the left to view your registration appointment time.

### View My Class Schedules

### Enrollment Dates

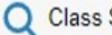

Q Class Search and Enroll

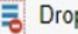

Drop Classes

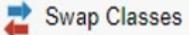

Browse Course Catalog

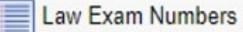

### View My Exam Schedule

### **Enrollment Dates**

To view appointments and enrollment dates for another term, select the term and select Change.

2023 Summer Term | Undergraduate | Brooklyn College

### Onen Enrollment Dates by Cossis

| Open Enrollment Date          | s by Session     |                 |                     |  |
|-------------------------------|------------------|-----------------|---------------------|--|
| Session                       | Beg              | jins On         | Last Date to Enroll |  |
| Five Week - First March 21, 2 |                  | June            | 1, 2023             |  |
| Ten Week                      | March 21, 2023   | July 1          | July 14, 2023       |  |
| Five Week - Second            | March 21, 2023   | July 1          | July 14, 2023       |  |
| Term Enrollment Limit         | S                |                 |                     |  |
| Max Total Units               | Max No GPA Units | Max Audit Units | Max Wait List Units |  |
| 18.00                         | 18.00            | 18.00           | 18.0                |  |

Change Term

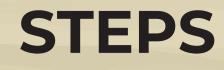

# Log into CUNYfirst and click on the Student Center tile. Click on the Schedule Builder tile.

2

✓ Student Center

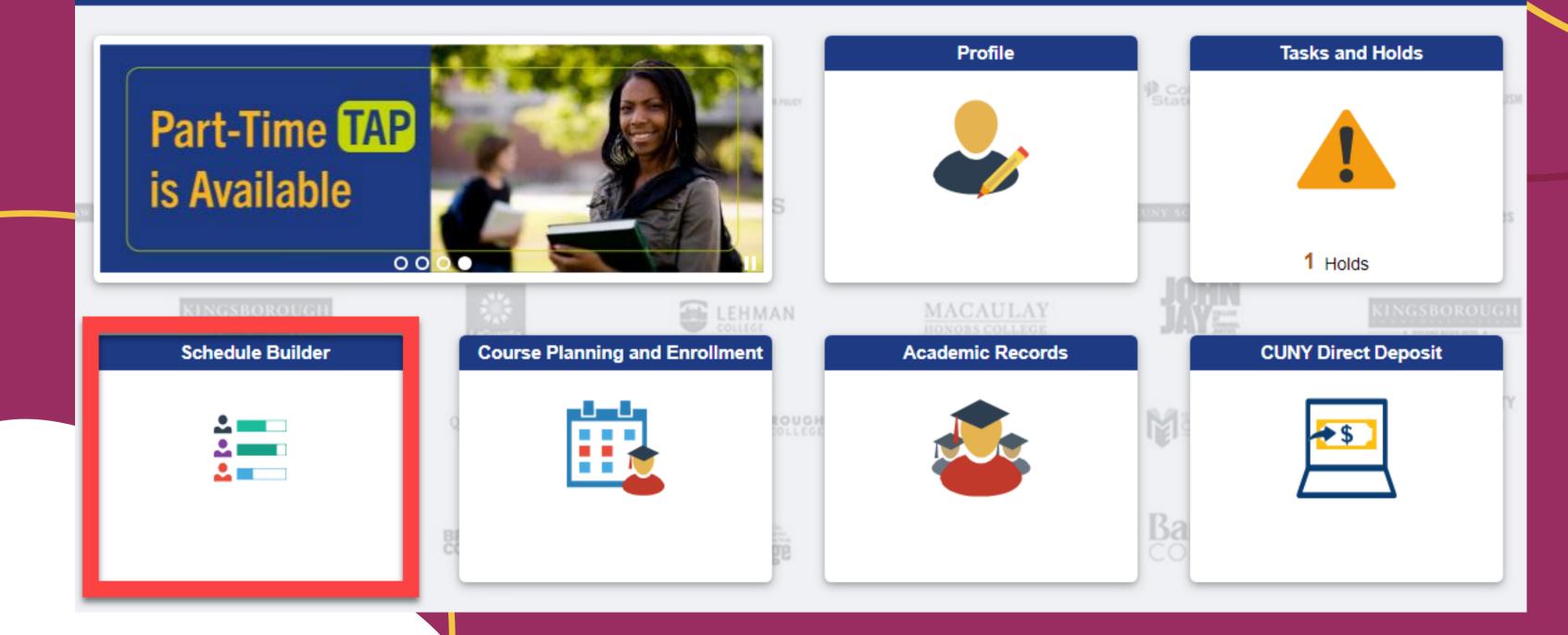

### **STEPS**

### View your specific enrollment appointment (date and time) under the term you are able to register for.

### 2023 Spring

▲ You have a hold that will prevent adding or dropping classes for this term. International students who would like to withdraw or drop a course must visit the office on International Student and Scholar Services in room 235 West Quad.

Enrollment Appointment:

Regular Academic Session Nov 14, 2022 3:00pm to Jan 31, 2023 11:59pm

Open Enrollment Dates:

Regular Academic Session Nov 18, 2022

Winter Session

Nov 3, 2022

# Viewing Your Holds in CUNYfirst

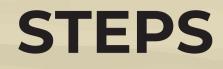

# Log into CUNYfirst and access your Student Center. Click on the Tasks and Holds tile.

✓ Student Center

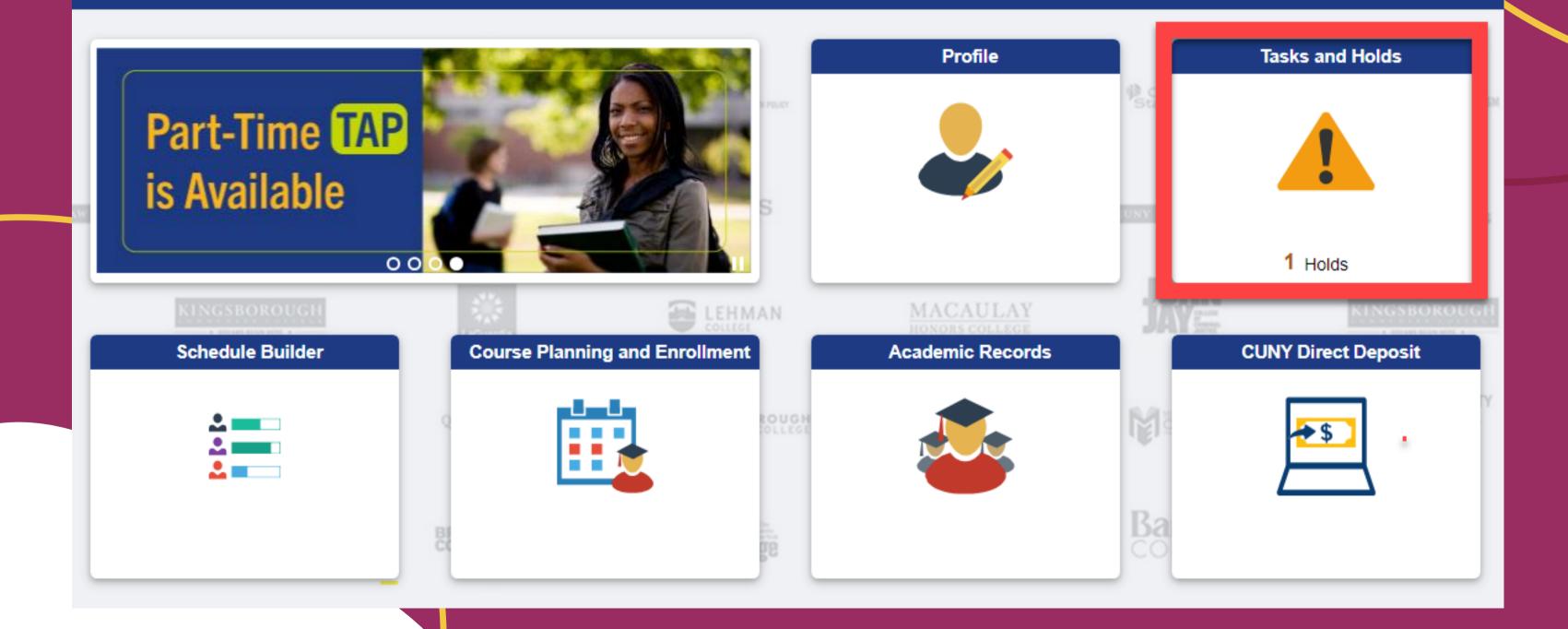

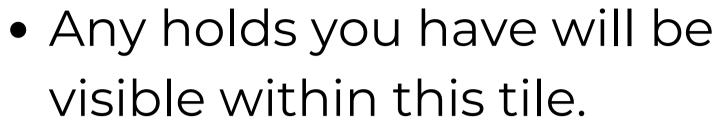

• Access the **BC Knowledge** Holds page for more information on how to resolve common holds.

https://students.brooklyn.edu/kno wledge-base/common-holds/

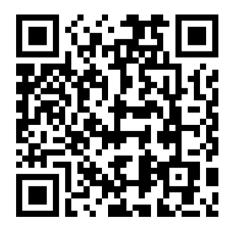

# **Pre-requisites and Co-requisites**

### Pre-requisites are

courses/requirements that must be completed prior to enrolling.

For example: Pre-requisite for ENGL. 1012 is grade of C- or better in ENGL. 1010

### Co-requisites are course/requirements must be taken at the same time or it must be completed in a prior term. For example: Co-requisite for ANTH.

4000 is ANTH. 4001

# What is Schedule Builder?

# what is **schedule builder**?

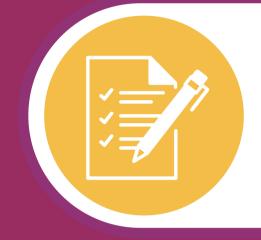

### Schedule Builder is a tool that enables you to plan and register for courses that meet your scheduling needs.

Schedule Builder allows you to graphically view schedule options based on desired time, availability, location, and other factors that work best for you.

Schedule Builder generates schedules in seconds!

X

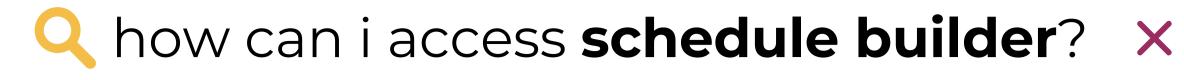

### Click on your Log into **Student CUNYfirst Center** tile

# Part-Time TAP is Available

00

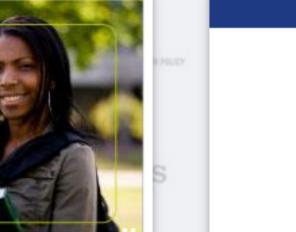

🖬 LEHMAN

OLLEG

Schedule Builder

| 2 |  |
|---|--|
| 2 |  |

### **Course Planning and Enrollment**

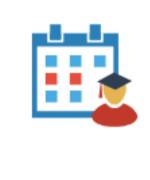

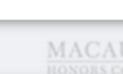

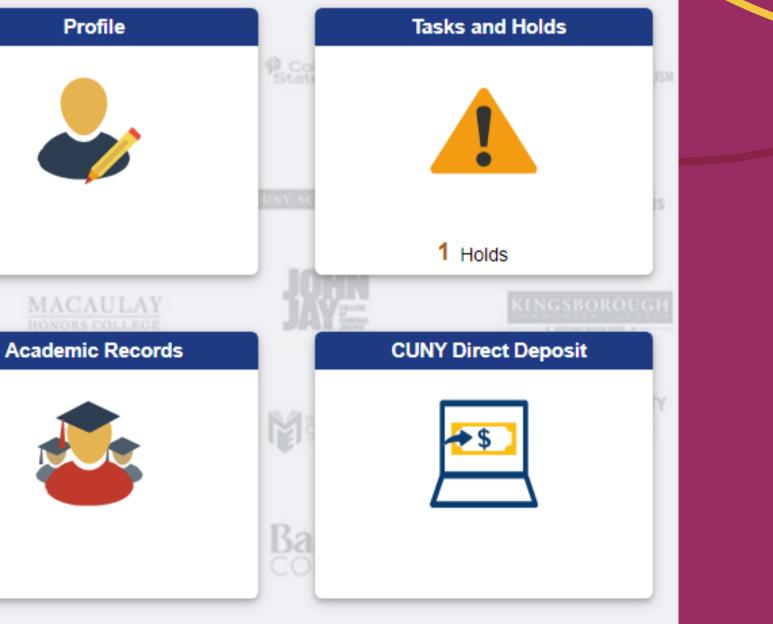

Q

仚

### Click on your **Schedule Builder** tile

# Getting Started with Schedule Builder

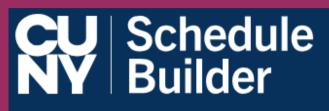

|                                                       |               | ≪ | RSES                 | SELECT COURS  |                 |
|-------------------------------------------------------|---------------|---|----------------------|---------------|-----------------|
|                                                       |               |   |                      | Select        | Colleges: All S |
|                                                       |               |   |                      | des: Select   | Instruction Mod |
| lder enables students to create thei<br>free schedule | Schedule Buil |   |                      | ct            | Session: Selec  |
|                                                       |               |   | Advanced Q<br>Search | Select Course |                 |
| Select a Te                                           |               |   |                      | 🖸 Help        |                 |
| 2024 Spring                                           |               |   |                      |               |                 |
| You are not activated to enroll                       |               |   |                      |               |                 |
| 2024 Summer                                           |               |   |                      |               |                 |
| You are not activated to enroll                       |               |   |                      |               |                 |
|                                                       |               |   |                      |               |                 |

### WELCOME

ir optimal class schedule. It allows for the creation of a conflicte and direct class enrollment.

erm you wish to Enroll for:

l for this term.

l for this term.

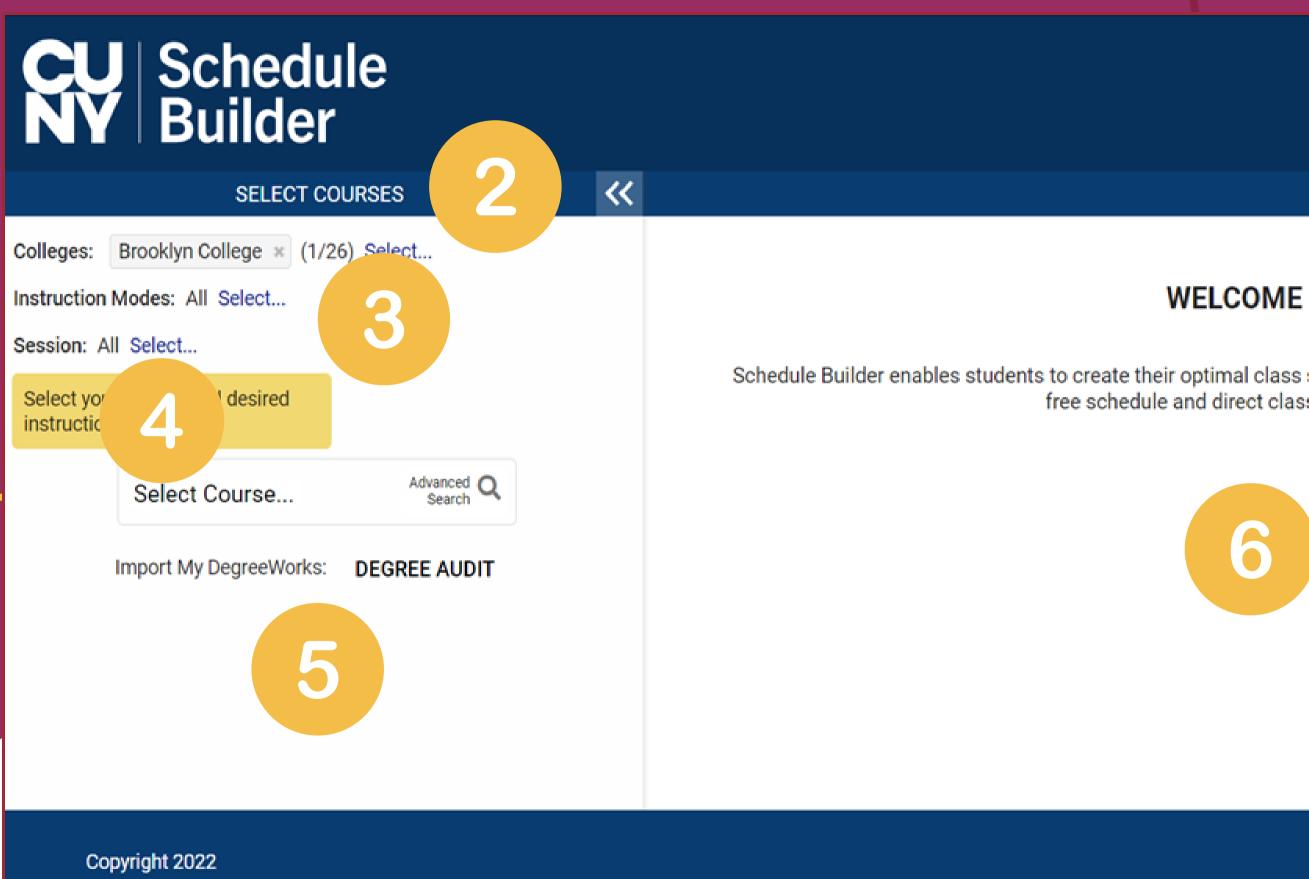

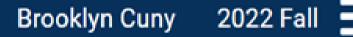

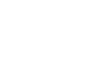

Schedule Builder enables students to create their optimal class schedule. It allows for the creation of a conflictfree schedule and direct class enrollment.

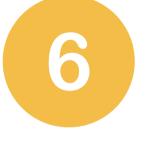

Connect with us

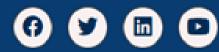

**FAVORITES (0)** 

### **CU** Schedule NY Builder

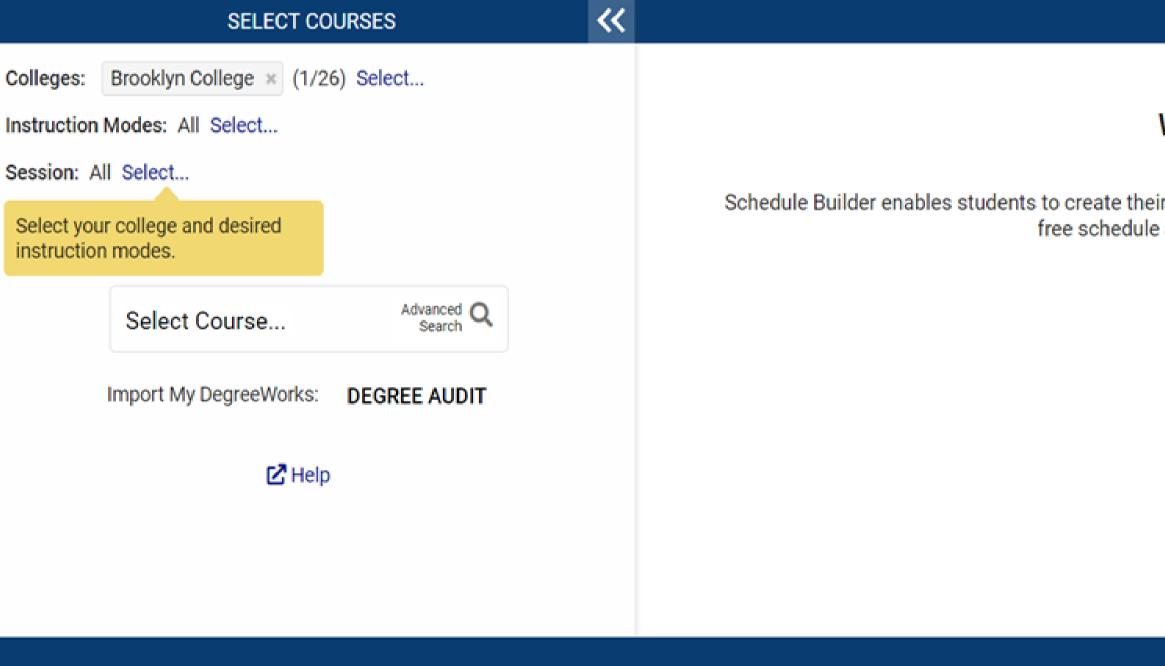

Copyright 2022

# Toggle between semesters

### WELCOME

Schedule Builder enables students to create their optimal class schedule. It allows for the creation of a conflictfree schedule and direct class enrollment.

2022 Fall

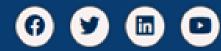

| <b>CU</b> Schedule<br>Builder                                                                                               |                                            |
|----------------------------------------------------------------------------------------------------|--------------------------------------------|
| SELECT COURSES       2         Colleges:       Brooklyn College × (1/26) Select         Instruction Modes:       All Select | <b>Select multiple c</b><br>(great for ePe |
| Select your college and desired instruction modes.                                                                          | Schedule Builder enables students f        |
| Select Course Advanced Q<br>Search                                                                                          |                                            |
| Import My DegreeWorks: DEGREE AUDIT                                                                                         |                                            |
| <b>⊡</b> Help                                                                                                    |                                            |

Copyright 2022

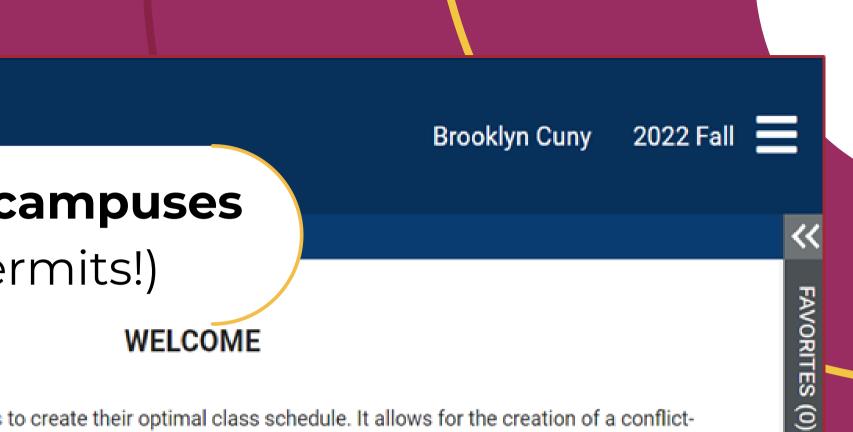

to create their optimal class schedule. It allows for the creation of a conflictfree schedule and direct class enrollment.

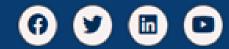

# **CU** Schedule NY Builder

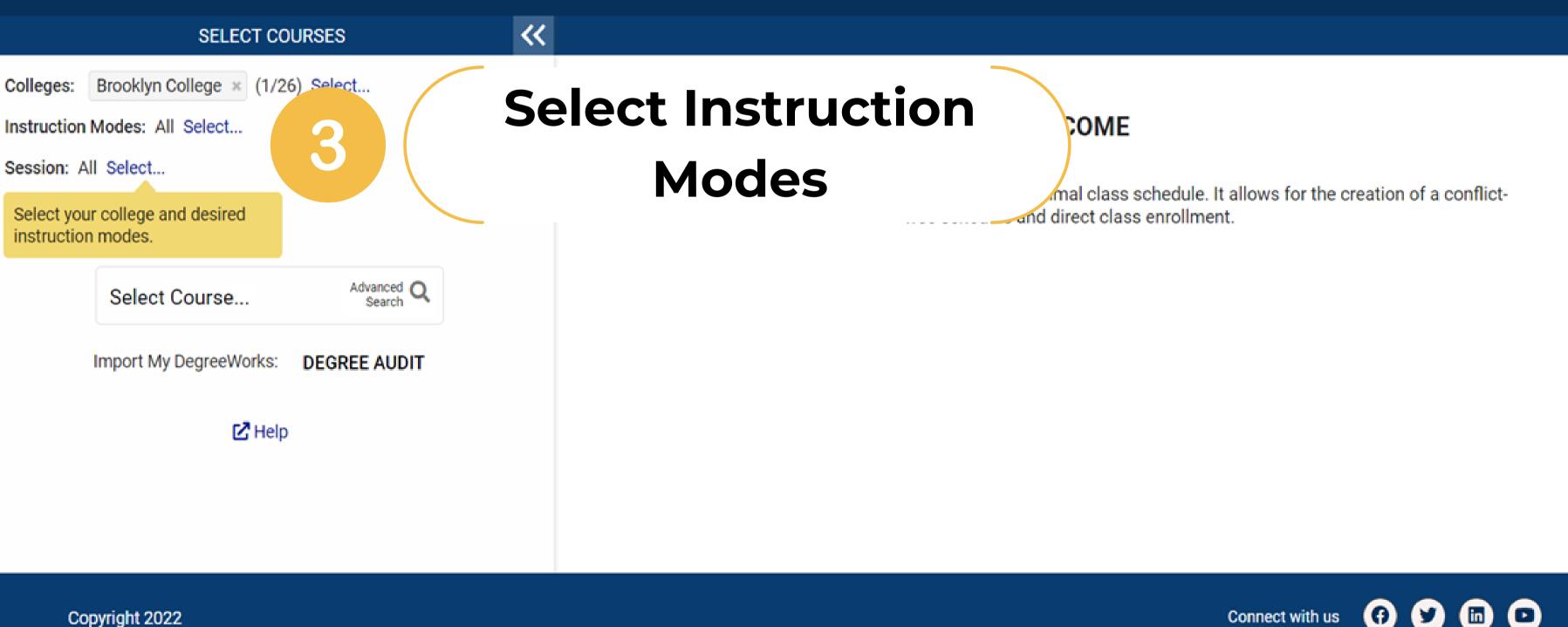

Copyright 2022

### **Brooklyn Cuny** 2022 Fall 📃

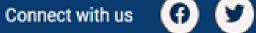

in

**FAVORITES (0)** 

## **CU** Schedule **NY** Builder

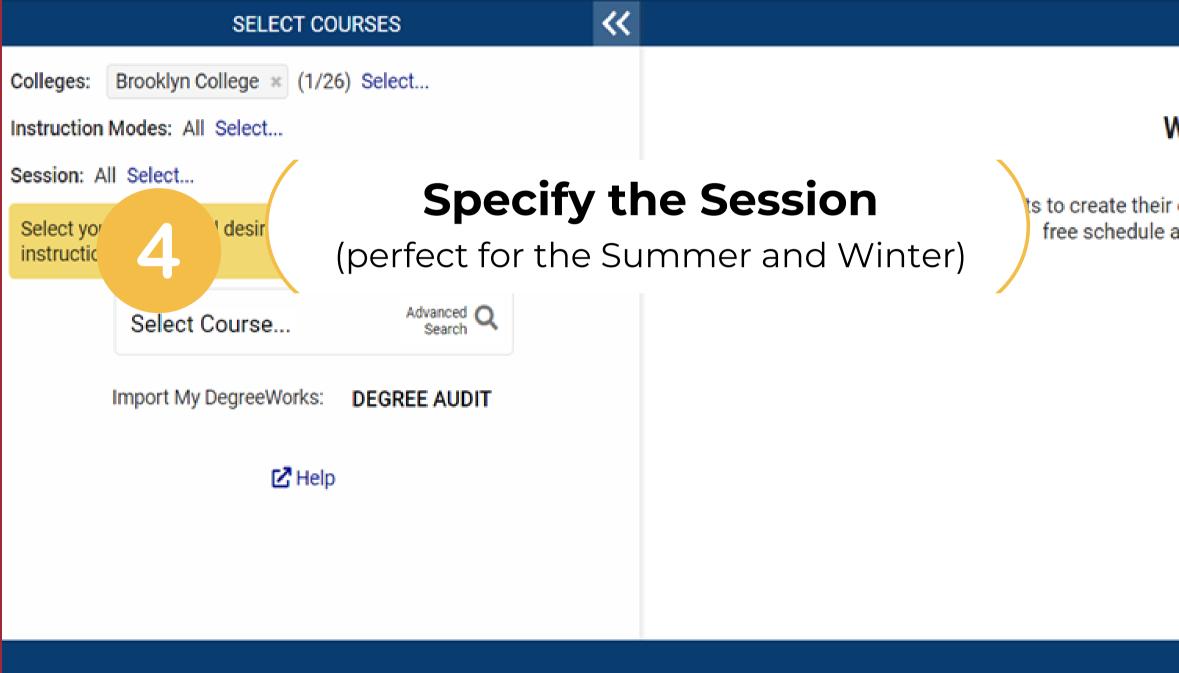

Copyright 2022

### Brooklyn Cuny 2022 Fall

### WELCOME

ts to create their optimal class schedule. It allows for the creation of a conflictfree schedule and direct class enrollment.

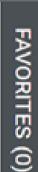

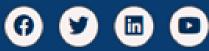

## **Schedule NY** Builder

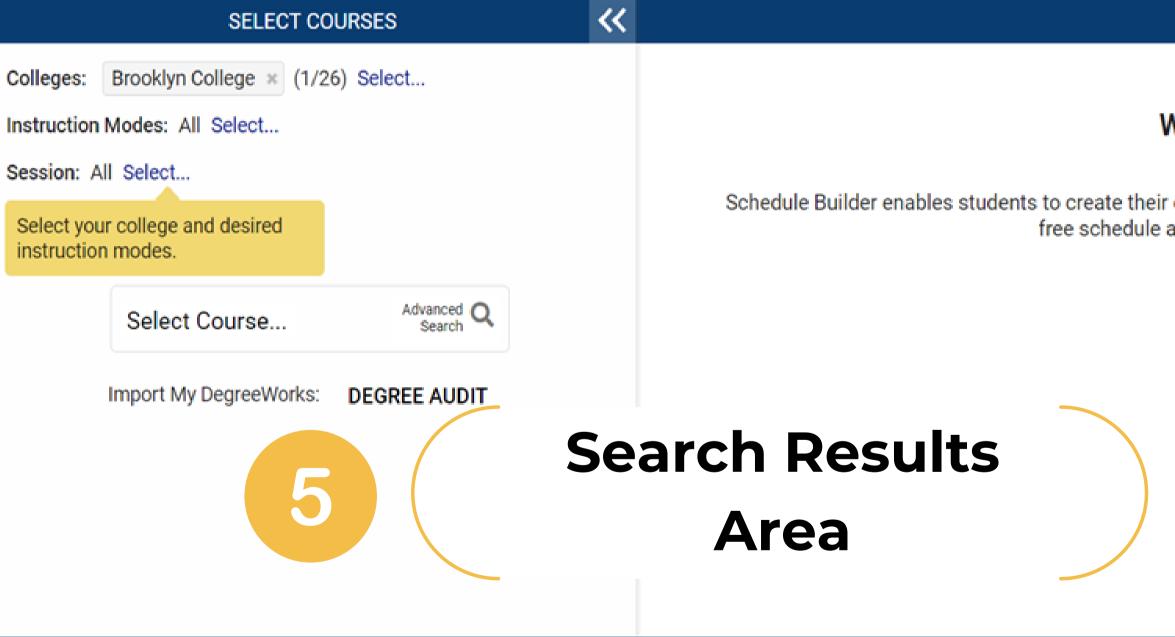

Copyright 2022

### Brooklyn Cuny 2022 Fall

### WELCOME

Schedule Builder enables students to create their optimal class schedule. It allows for the creation of a conflictfree schedule and direct class enrollment.

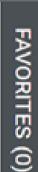

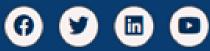

## **Schedule NY** Builder

|                                                                      | ~~ | OURSES               | SELECT C                                               |
|----------------------------------------------------------------------|----|----------------------|--------------------------------------------------------|
| V                                                                    |    | 26) Select           | Brooklyn College × (1/2<br>struction Modes: All Select |
| Schedule Builder enables students to create their<br>free schedule a |    |                      | elect your college and desired                         |
|                                                                      |    | Advanced Q<br>Search | Select Course                                          |
|                                                                      |    | DEGREE AUDIT         | Import My DegreeWorks:                                 |
| Schec<br>Ca                                                          |    | D                    | <b>⊡</b> Hel                                           |
|                                                                      |    |                      |                                                        |

Copyright 2022

### Brooklyn Cuny 2022 Fall

(Y)

**(?)** 

**FAVORITES (0)** 

### VELCOME

optimal class schedule. It allows for the creation of a conflictand direct class enrollment.

# dule Area / alendar

## **CU** Schedule **NY** Builder

|             | SELECT COURSES                      |        |                                                                      |
|-------------|-------------------------------------|--------|----------------------------------------------------------------------|
| Colleges:   | Brooklyn College × (1/26) Select    |        | Find Yo                                                              |
| Instructior | Modes: All Select                   |        |                                                                      |
| Session: /  | All Select                          |        |                                                                      |
|             | ur college and desired<br>on modes. |        | Schedule Builder enables students to create their<br>free schedule a |
|             | Select Course                       | nced Q |                                                                      |
|             | Import My DegreeWorks: DEGREE       | AUDIT  |                                                                      |
|             | 🔀 Help                              |        |                                                                      |
|             |                                     |        |                                                                      |
|             |                                     |        |                                                                      |
|             |                                     |        |                                                                      |

Copyright 2022

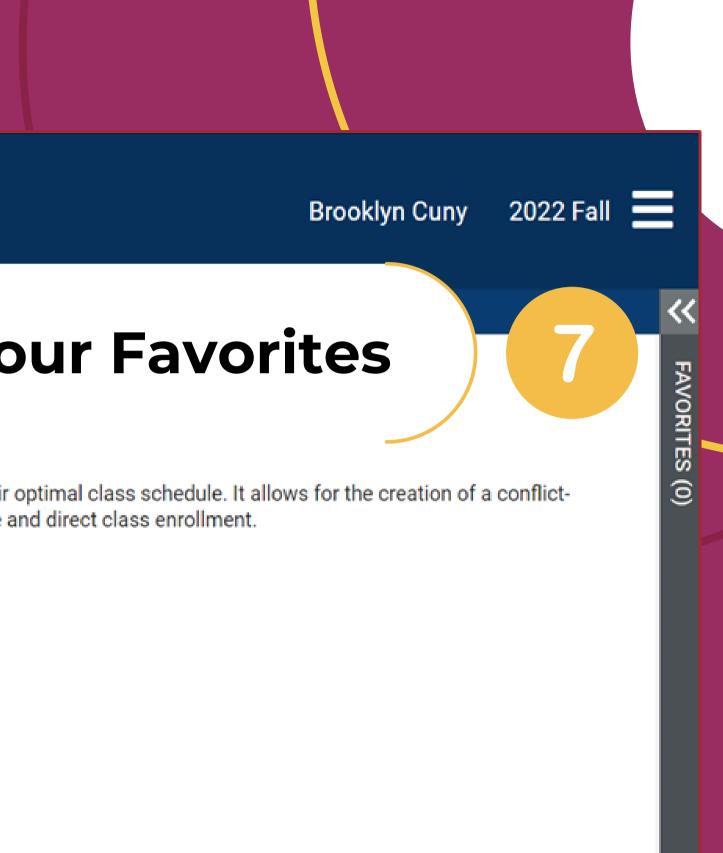

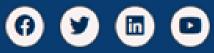

### how do I search for classes?

### SELECT COURSES

Colleges: Brooklyn College × (1/26) Select... Instruction Modes: All Select... Session: All Select ... Begin typing a course code or name that you would like to take. Example: ACCT 230, or BIO 201 Advanced Q Select Course... Search Import My Degi **DEGREE AUDIT** 🖸 Help

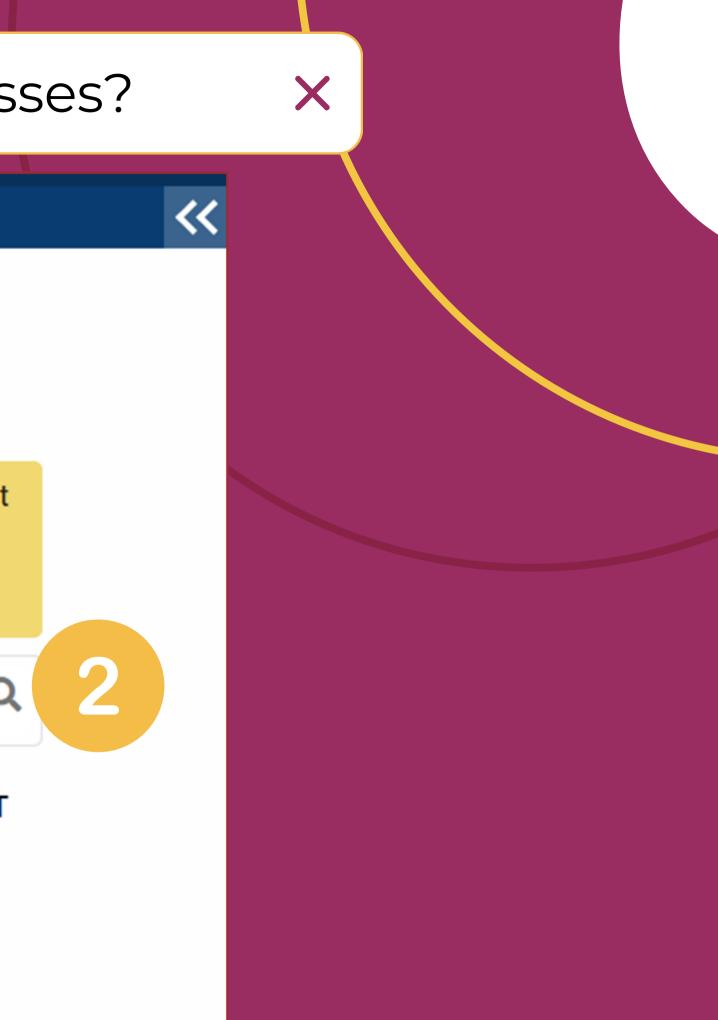

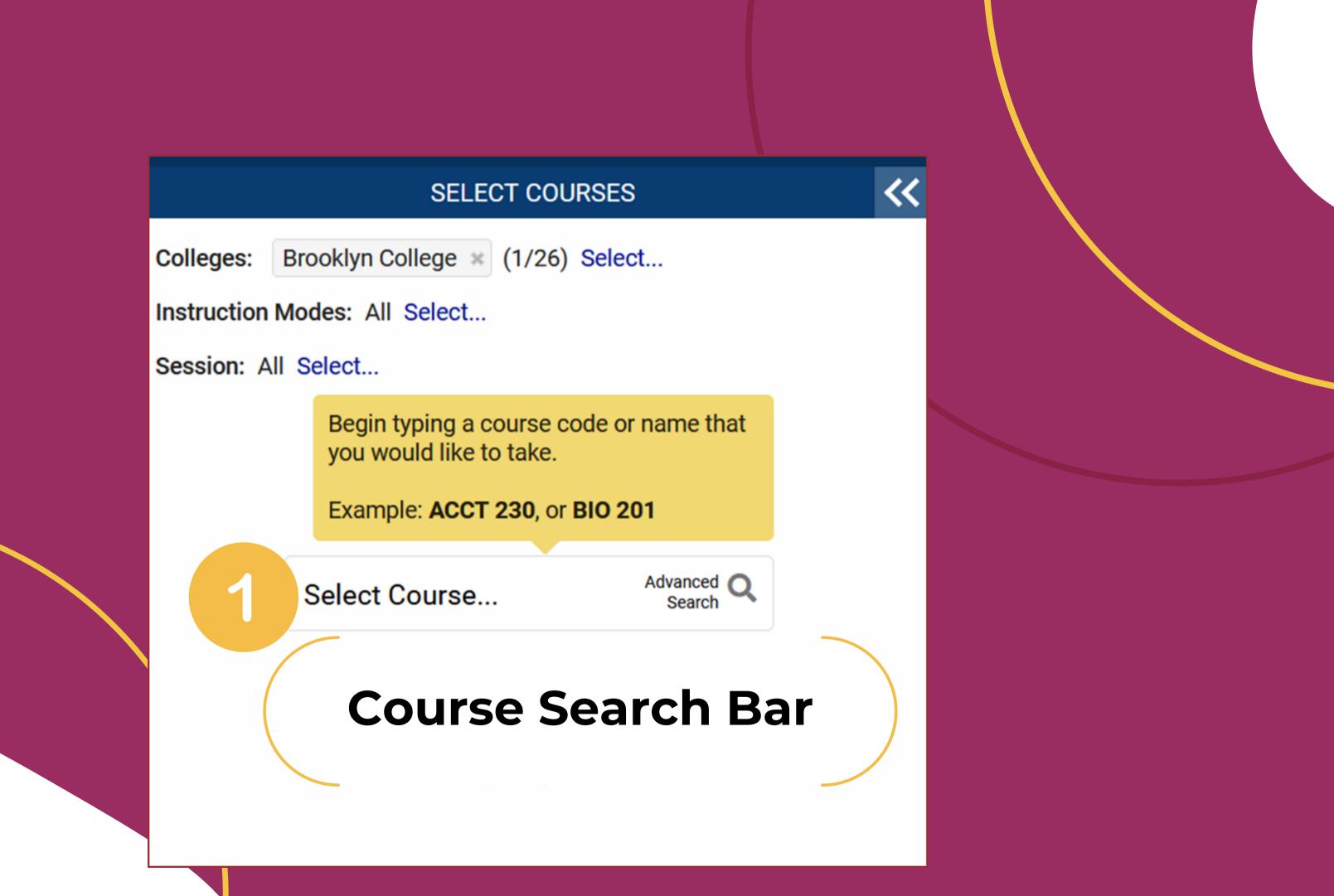

### **Course Search Bar**

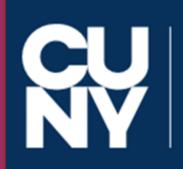

Colleges: Instruction Modes: All Select...

Session: All Select ...

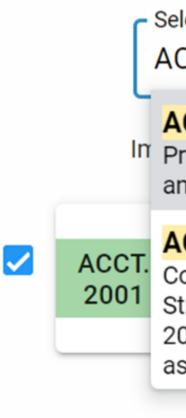

Allows you to search by course **code** (ACCT. 3001), course title (Principles of Accounting I), or by instructor

# **CU** Schedule NY Builder

SELECT COURSES

Brooklyn College × (1/26) Select...

Select Course

ACCT. 3001

Advanced ( Search

ACCT, 3001

Principles of Accounting 2 -- Financial and Managerial Accounting

**ACCT**, 3041 Cost and Managerial Accounting for Strategic Decision Making - ... After Fall 2023, ACCT 3001 will also be required as...

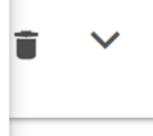

~

C Help

### how do I search for classes?

### SELECT COURSES

Colleges: Brooklyn College × (1/26) Select...

Instruction Modes: All Select ...

Session: All Select ...

Begin typing a course code or name that you would like to take.

Example: ACCT 230, or BIO 201

Select Course...

Advanced Q Search

# **Advanced Search**

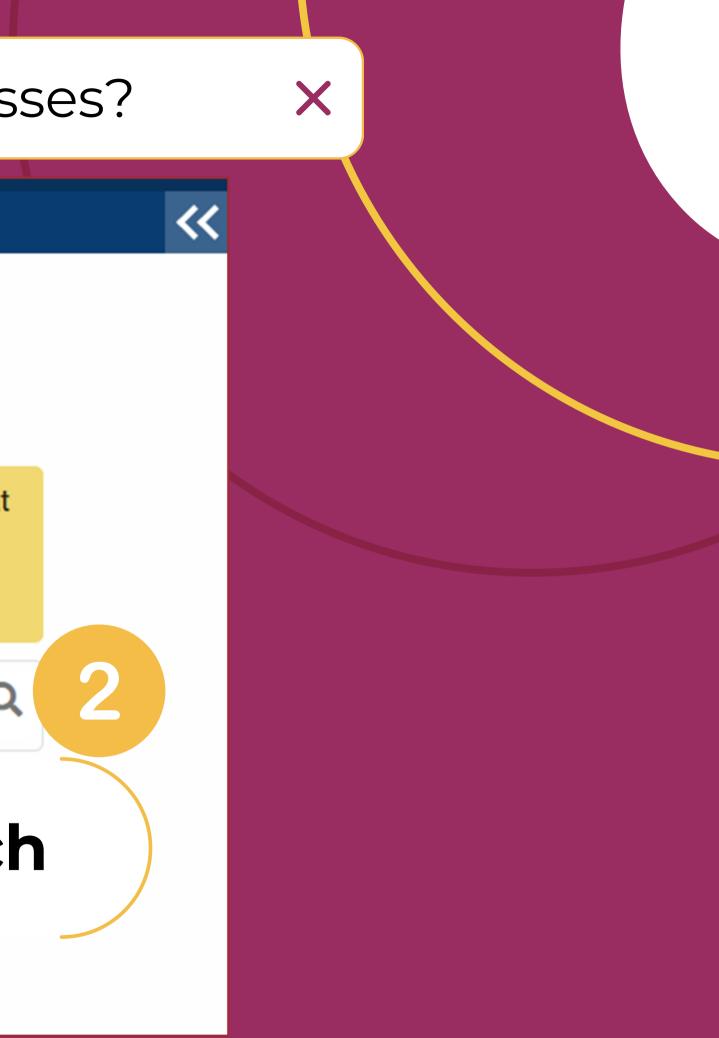

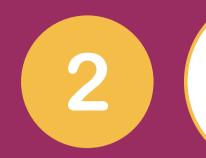

### **Advanced Search**

Allows you to do advanced searches such as days, time, or by **requirement** designation (creative expression, etc.

Courses available on

Selected colleges onl

Academic Career:

Course Subject:

Course Attribute:

Course Attribute Value:

Requirement Designation:

Session:

Days Permitted:

Start After:

End Before:

Keywords:

| line only                                                                                                |   |
|----------------------------------------------------------------------------------------------------|---|
| ly(1)                                                                                                    |   |
|                                                                                                    | ~ |
|                                                                                                    | ~ |
|                                                                                                    | ~ |
|                                                                                                    | ~ |
|                                                                                                    | ~ |
|                                                                                                    | ~ |
| <ul> <li>Sun</li> <li>Mon</li> <li>Tues</li> <li>Wed</li> <li>Thurs</li> <li>Fri</li> <li>Sat</li> </ul> |   |
| ✓: 00 ✓                                                                                                  |   |
| ✓: 00 ✓                                                                                                  |   |
| Class Number, Title, Instructor                                                                          |   |
| SEARCH                                                                                                   |   |

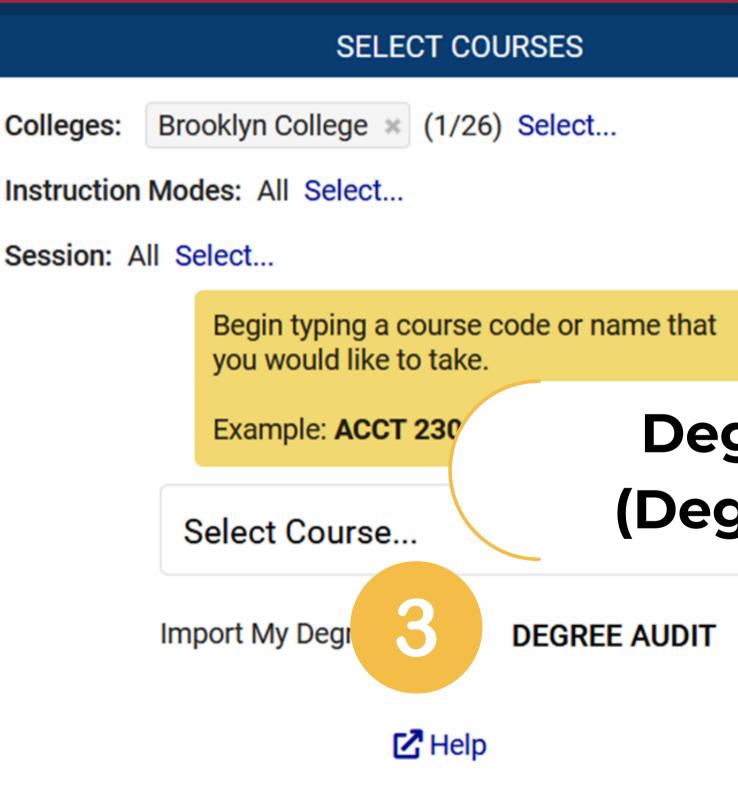

## **Degree Audit** (DegreeWorks)

<<

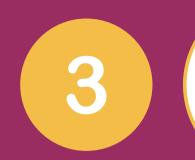

# **Degree Audit** (DegreeWorks)

# Allows you to select the courses needed right from your degree audit

Selecting a course from this list does not guarantee that it is scheduled, open, or available to you!

Creative Expression 🔨

Still Needed: 1 Class in

**ARTD.** 1010

**MCHC.** 1001

MUSC. 1300

**MUSC.** 1400

Individual and Society 🗸

Scientific World 🗸

### U.S. Experience in Its Diversity 🗸

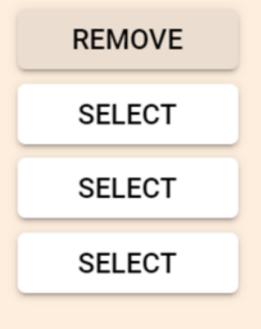

### Added course ARTD.-1010

# **Schedule Options**

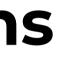

#### Instruction Modes: All Select..

Session: All Select ...

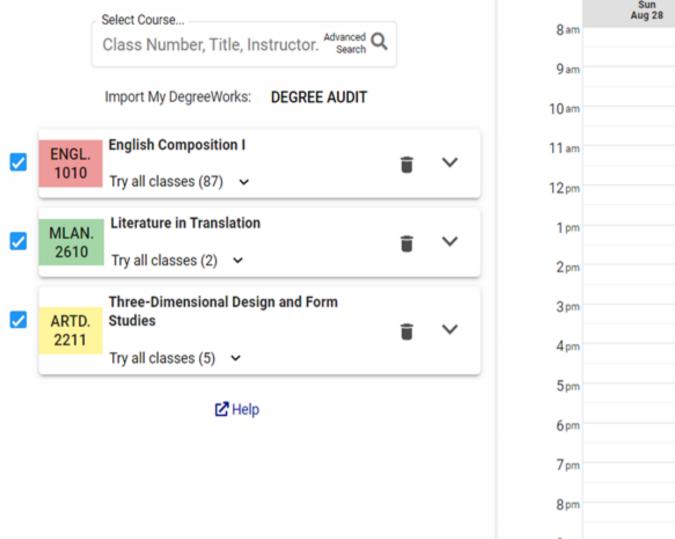

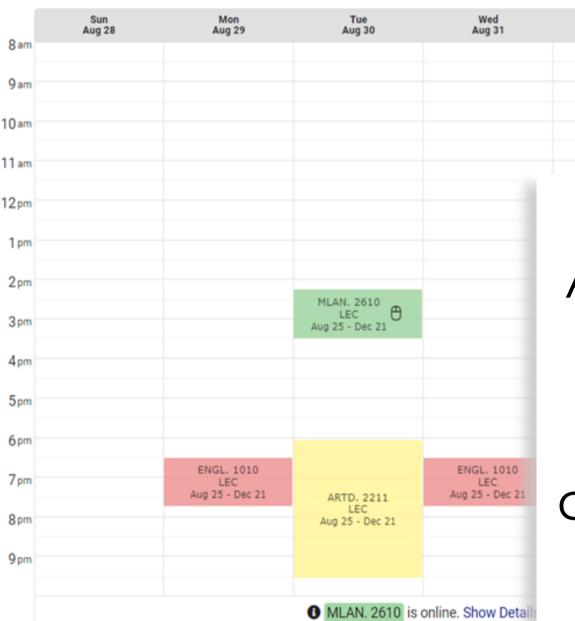

RESULT

1 OF 18

As you add courses to the **Search Area**, the right panel populates with combination of schedules.

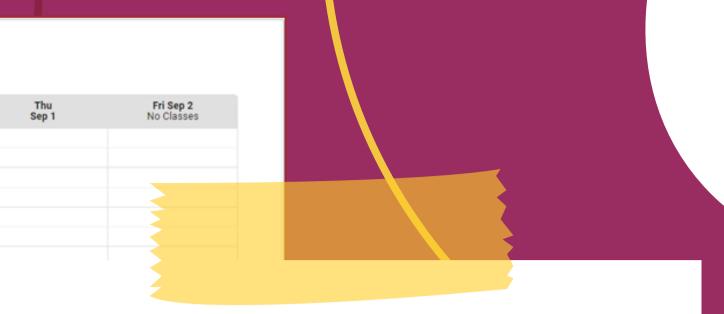

The arrows above the calendar allow you to browse the available schedules.

#### Instruction Modes: All Select.

Session: All Select...

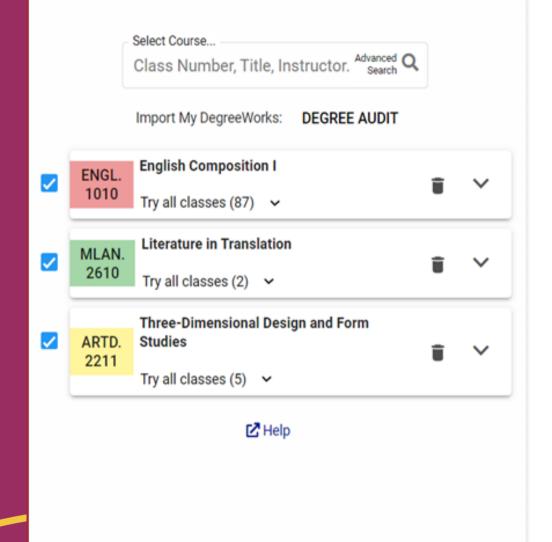

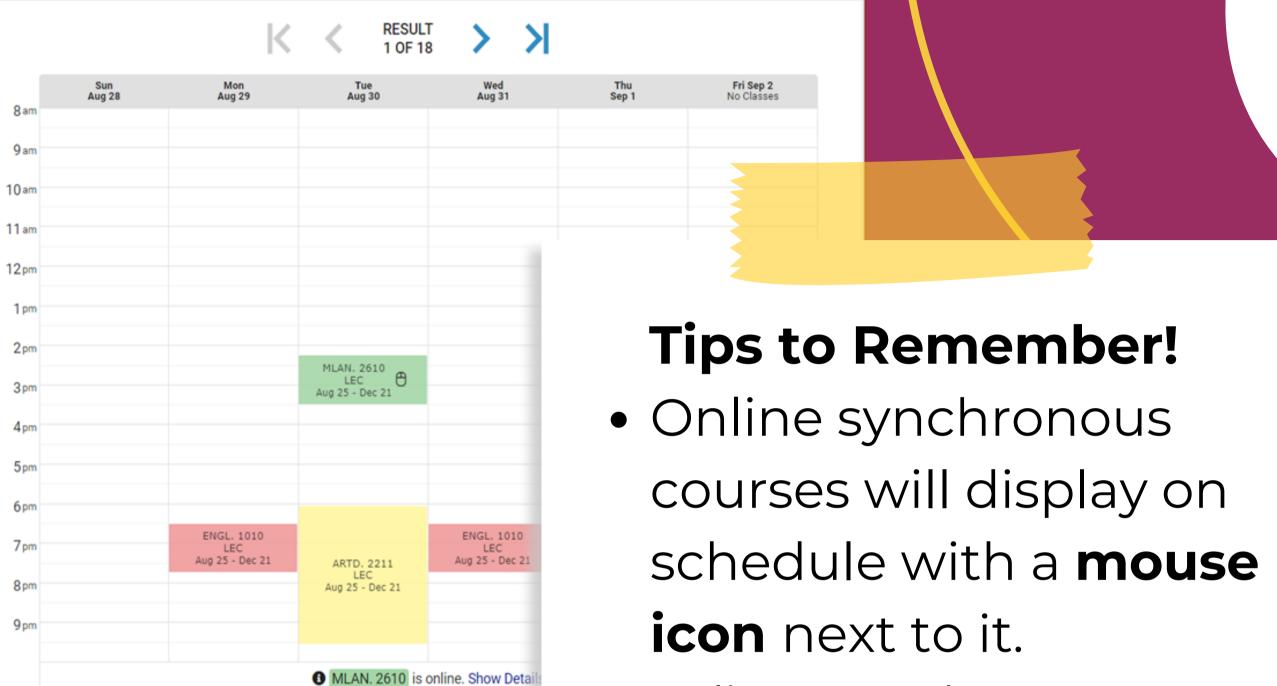

 Online asynchronous course will not display on schedule but will have a note on the bottom.

## Narrowing Down Your Search

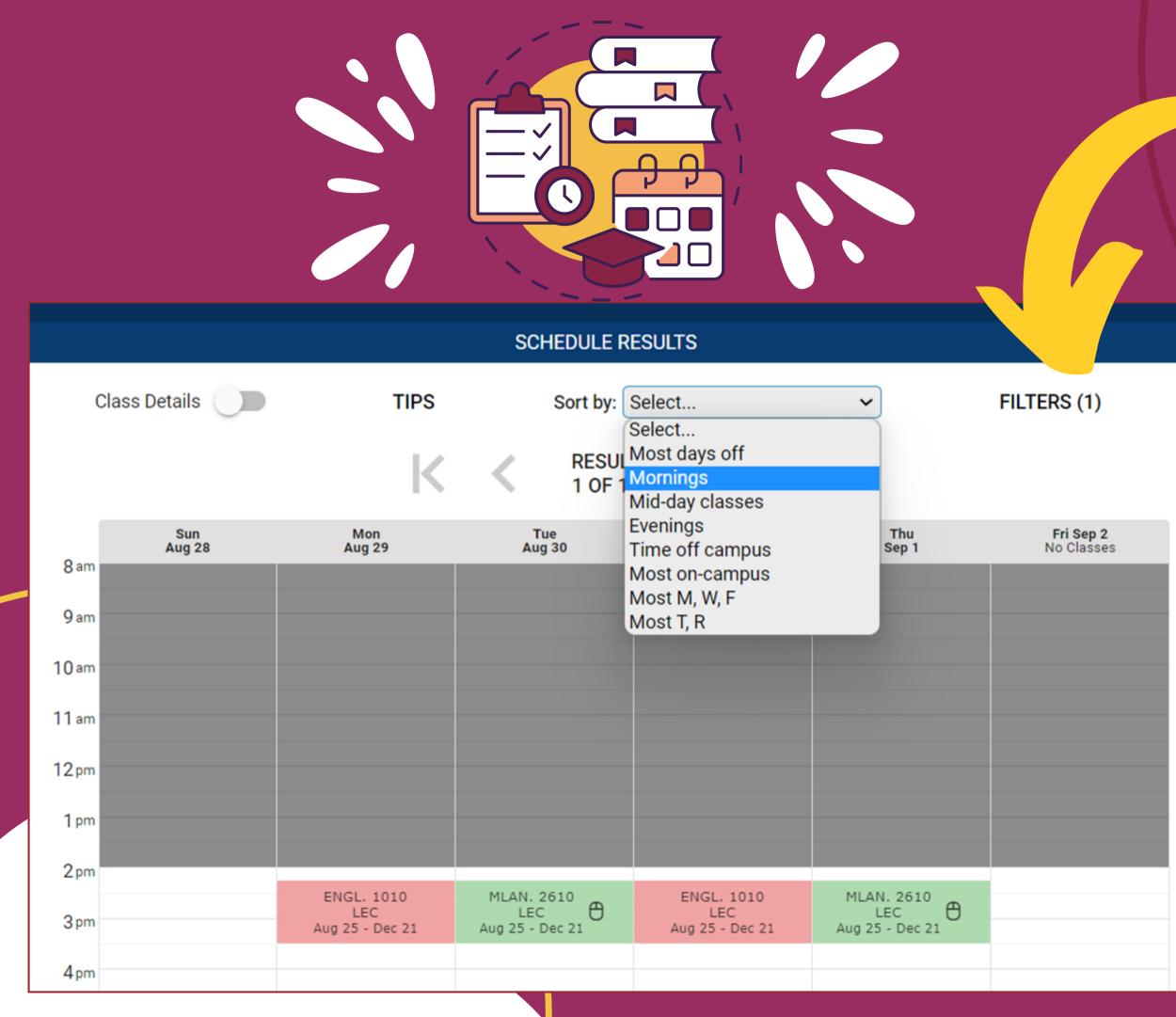

### Filters

Show me schedules containing:

Closed classes

Wait Listed classes

Online classes 🖰

DONE

#### Narrow down options by:

- **Sorting** it by preferred days and time,
- Click and drag to block out the time right on the schedule, or
- **Filtering** closed, waitlisted, or online courses.

## **Class Details**

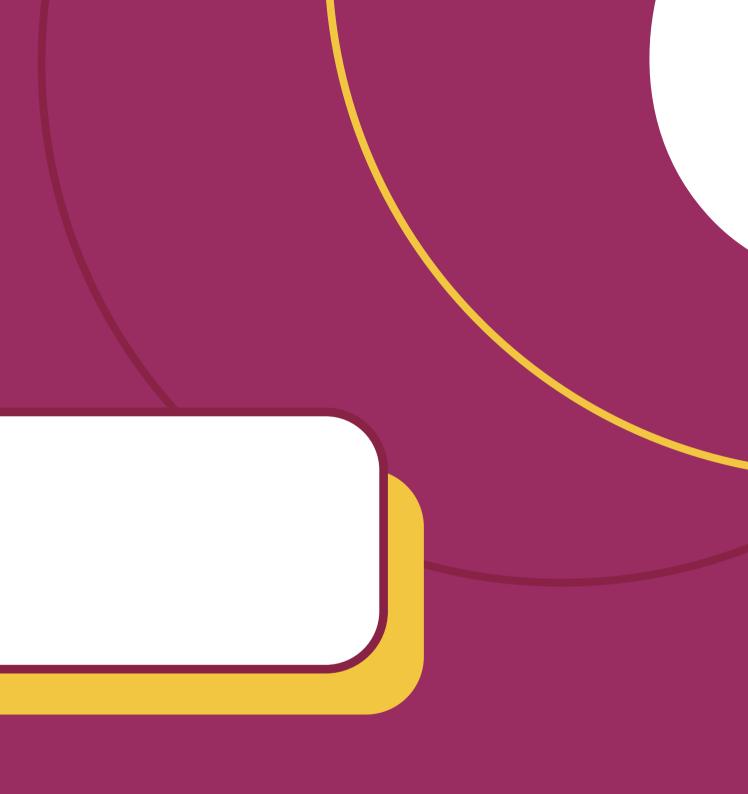

# Found the schedule you love?

| Colle                         | ges: Br            | ooklyn College × (1/26) Select                                                                                                    | Class Details 🛛                                                           | TIPS                                         | Sort by: Select | ```                | ,             | FILTERS (1)  |
|-------------------------------|--------------------|----------------------------------------------------------------------------------------------------|---------------------------------------------------------------------------|----------------------------------------------|-----------------|--------------------|---------------|--------------|
| Instruction Modes: All Select |                    | des: All Select                                                                                                    |                                                                           |                                              | RESULT          |                    |               |              |
| Sessi                         | on: All S          | Select                                                                                                    |                                                                           |                                              | 1 OF 1          |                    |               |              |
|                               |                    | Select Course                                                                                                    | ARTD. 2211                                                                | 2022 Fall Term: Aug 25<br>Regular Academic S |                 | n Tue<br>29 Aug 30 | Wed<br>Aug 31 | Thu<br>Sep 1 |
|                               |                    | Class Number, Title, Instructor. Advanced Q                                                                                                  | Three-Dimensional Design and Form<br>Tue : 6:05 PM to 9:35 PM             | studies                                      | 10 am           |                    |               |              |
|                               |                    | Import My DegreeWorks: DEGREE AUDIT                                                                                                    | LEC TQ6<br>5111<br>- Seate: 10/14                                         | Roosev E                                     |                 |                    |               |              |
|                               | ARTD.<br>2211      | Three-Dimensional Design and Form Studies                                                                                                    | Seats: 10/14     Wait List: None     MATERIAL FEE CHARGED.                | 3.0/3.0 Progr                                |                 |                    |               |              |
|                               | 2211               | Try all classes (5) 🗸                                                                                                    | ART 1050 [1.3] OR CORE STUDIES 2.1 (<br>ART 1010 IS REQUIRED TO TAKE THIS |                                              | 0 [1.2] OR 1 pm |                    |               |              |
|                               | Descrip<br>minimu  | tion: 1 hour recitation, 1 hour lecture, 2 hours laboratory, a<br>m of 4 hours independent work; 3 credits                                   |                                                                           |                                              | 2pm             |                    |               |              |
|                               |                    | ction to elements and principles of three-dimensional design<br>ross the fields of art, design, and fashion. Instruction with basic          |                                                                           |                                              | 3 pm            |                    |               |              |
|                               | materia<br>and cor | Is, tools and fabrication techniques for the exploration of form<br>itent. Application of research and design thinking to solve<br>problems. |                                                                           |                                              | 4 pm            |                    |               |              |
|                               | Prerequ            | isite or corequisite: Art 1050 [1.3] or Core Studies 2.1 or Core<br>um 1120 [1.2] or Art 1010                                                |                                                                           |                                              | 5 pm            |                    |               |              |
|                               | Require            | ments: ART 1050 [1.3] OR CORE STUDIES 2.1 OR CORE<br>ULUM 1120 [1.2] OR ART 1010 IS REQUIRED TO TAKE THIS                                    |                                                                           |                                              | 6 pm            |                    |               |              |
|                               | COURS              |                                                                                                    |                                                                           |                                              | 7 pm            | ARTD. 2211         |               |              |
|                               | Classes            | ::<br>07-LEC (Closed) 🗹 5108-LEC 🖰 (Closed)                                                                                                  |                                                                           |                                              | 8 pm            | Aug 25 - Dec 21    |               |              |
|                               | <b>V</b> 51        | 09-LEC (Closed) 🗹 5110-LEC (Closed) 🗹 5111-LEC                                                                                               |                                                                           |                                              | 9 pm            |                    |               |              |
|                               |                    | SELECT ALL SELECT NONE                                                                                                    |                                                                           |                                              |                 |                    |               |              |
| -                             |                    |                                                                                                    |                                                                           |                                              |                 |                    |               |              |

## Make sure to review the class details **before enrolling**.

You can click on class details on the schedule or the search area.

Fri Sep 2 No Classes

### DONT FORGET

- When enrolling in a closed course, check the waitlist information.
- Review section notes to avoid registering for a section reserved for a certain population (SEEK, HONORS, HIGH SCHOOL).

### **Need Permission?**

- Carefully review the **Class Notes** to each section you are adding to your schedule, making note of any courses that require registration permission.
- Reach out to the **department that** is offering the course or the specified email address for registration assistance.
  - The Office of the Registrar cannot provide department permission.

**CISC. 1170** Java for Programmers

### LEC VS1

8810 Seats: 1/35 Wait List: 0/6 Recommendations: 0:0 (unscheduled) FOR PERMISSION EMAIL LANGSAM@SCI.BROOKLYN.CUNY.EDU. INTRODUCTORY PROGRAMMING COURSE IN A LANGUAGE OTHER THAN JAVA WITH A GRADE OF C OR HIGHER & PERMISSION OF THE CHAIRPERSON IS REQUIRED TO TAKE THIS COURSE. NOT OPEN TO STUDENTS WHO ARE ENROLLED OR COMPLETED CISC 1115, OR 3115, OR BOTH OF 1113 AND 1114.)

#### SEED. 4401

Seminar on Practice of Teaching, Student Teaching Mon : 5:05 PM to 6:45 PM

#### REC MZ5

6871

Seats: 0/25 Wait List: None Staff Recommendations: 0:0 ENGLISH ONLY. FOR PERMISSION GO TO http://tinyurl.com/SEEDFall2024UGPermission. CO-REQUISITES: SEED 4407, 4408 & 4541.

PREREQUISITE OF SECONDARY EDUCATION 2001, 2002, 3401, 3456 AND 3402 AND APPROVAL OF THE HEAD OF PROGRAM IN ENGLISH EDUCATION; AND CO-REQUISITE OF SECONDARY EDUCATION 4407, OR 4408, OR 4409, OR 4411, OR 4481; AND 4482 ARE REQUIRED TO TAKE THIS COURSE.

2024 Fall Term: Aug 28 - Dec 21 Regular Academic Session

> Brooklyn College In Person

#### Yedidyah Langsam 2.0/2.0 Progress Units

#### 2024 Fall Term: Aug 28 - Dec 21 Regular Academic Session

Brooklyn College In Person

2.0/2.0 Progress Units

## Saving and Sharing Your Schedule

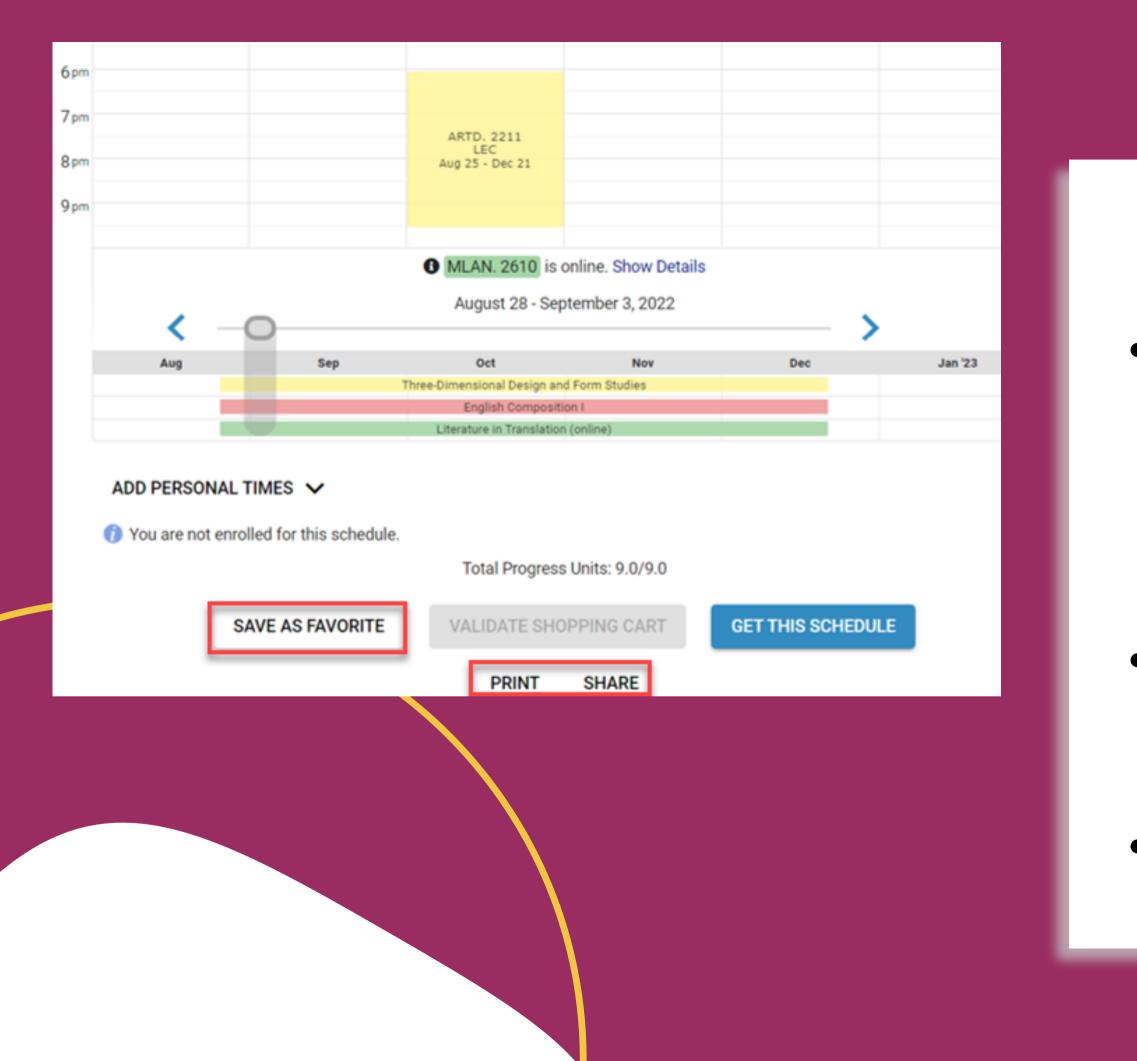

## Want to save or share your schedule?

- to it when you are ready to register.
- Sharing your schedule with friends or family is now easy with the share feature.
- The **print options** allows you to print your schedule as well.

- Schedule Builder allows you
  - to save your schedule to your favorites and come back

## **Registering for Classes**

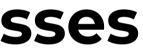

## how do I **register** for classes?

- Once you find a schedule you like, select Get This Schedule and then **Do Actions**.
- Upon enrolling, in the results column, you should see the word **Added**. If not, try to resolve the issue in the displayed message or contact an academic advisor.

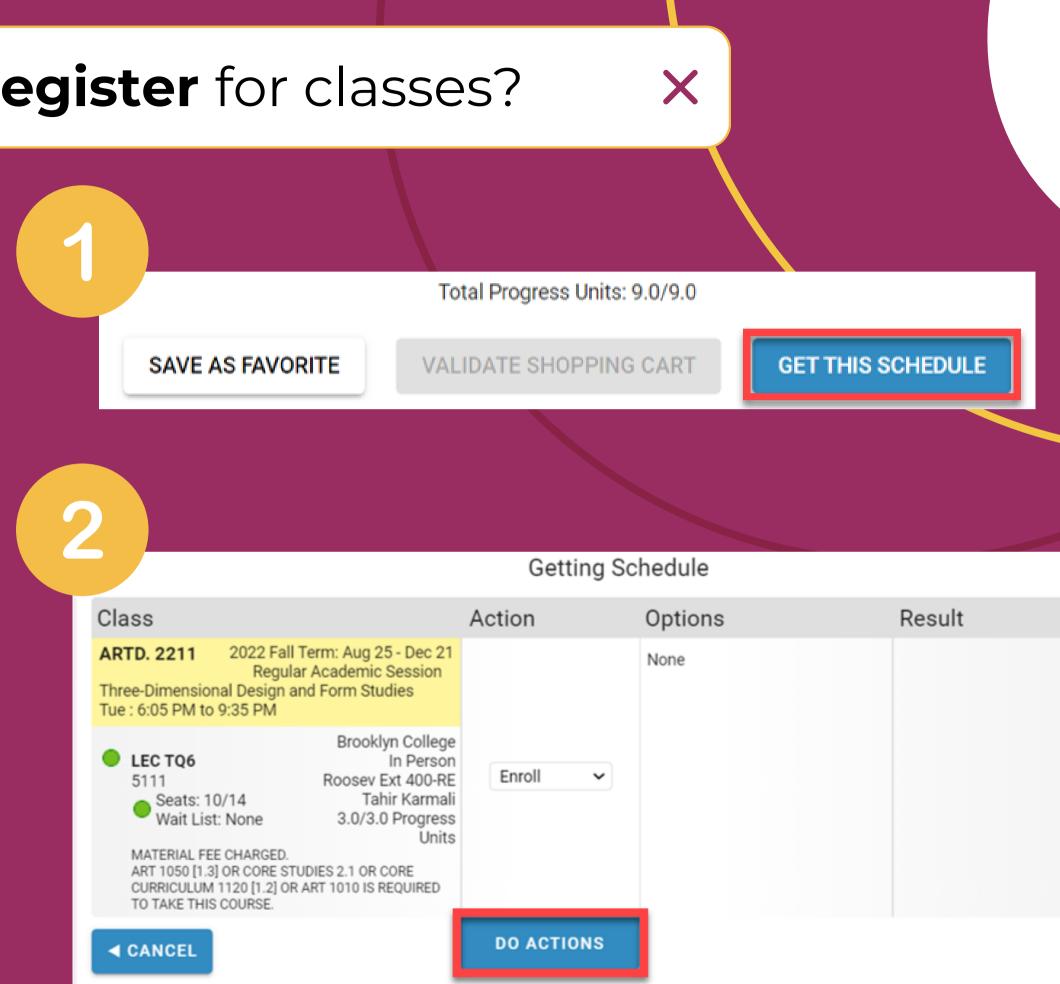

|                                                                                                    | Action     | Options | Result |
|----------------------------------------------------------------------------------------------------|------------|---------|--------|
| g 25 - Dec 21<br>nic Session<br>Studies                                                                          |            | None    |        |
| oklyn College<br>In Person<br>ev Ext 400-RE<br>Tahir Karmali<br>/3.0 Progress<br>Units<br>OR CORE<br>IS REQUIRED | Enroll     |         |        |
|                                                                                                    | DO ACTIONS |         |        |

## **Dropping Classes**

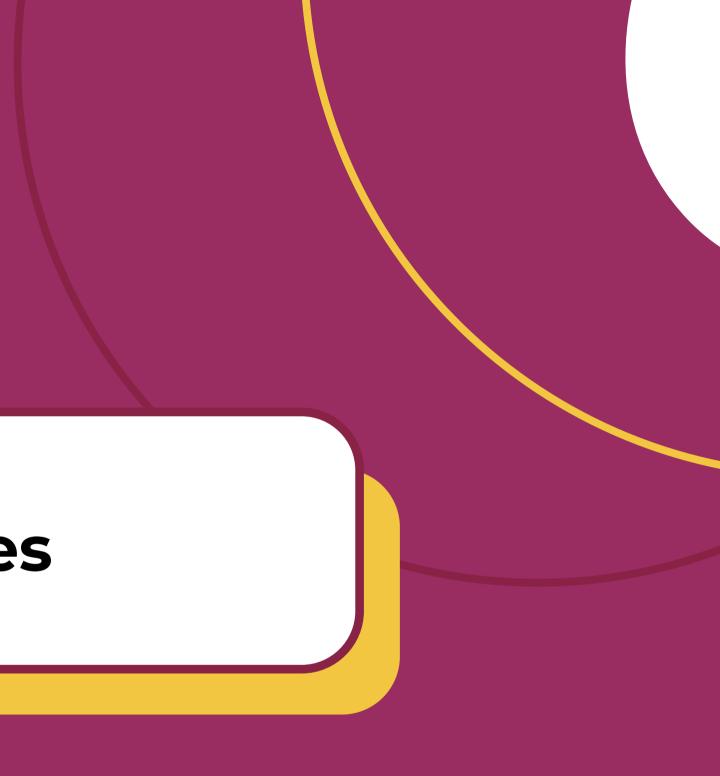

## how do I drop classe

- To drop a course, you click on the trash can next to the course to initiate a drop.
- You have not finished dropping the course until you click on Get This Schedule and Do Actions.

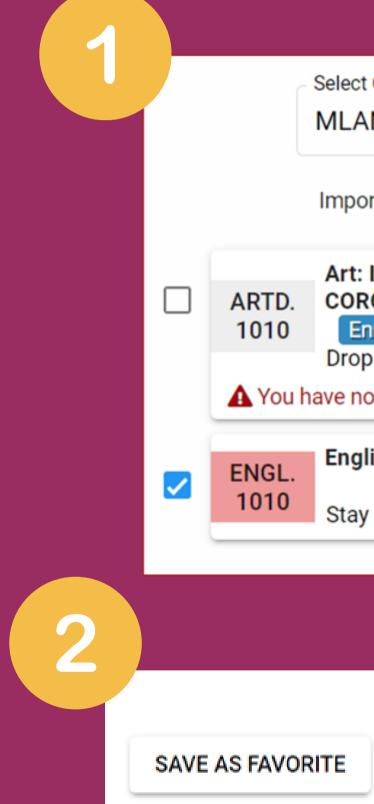

| es? ×                                                                      |  |
|----------------------------------------------------------------------------|--|
|                                                                            |  |
| AN. 2610 Advanced Q<br>Search                                              |  |
| ort My DegreeWorks: DEGREE AUDIT                                           |  |
| : Its History and Meaning (formerly<br>RC 1120)<br>Enrolled<br>op Course ~ |  |
| not finished dropping this course.                                         |  |
| glish Composition I Enrolled                                               |  |
| y enrolled in 7323-LEC 🗸 🔮                                                 |  |
|                                                                            |  |
|                                                                            |  |
| Total Progress Units: 9.0/9.0                                              |  |
| VALIDATE SHOPPING CART                                                     |  |

## how do I drop classe

- To drop a course, you click on the trash can next to the course to initiate a drop.
- You have not finished dropping the course until you click on Get This Schedule and Do Actions.

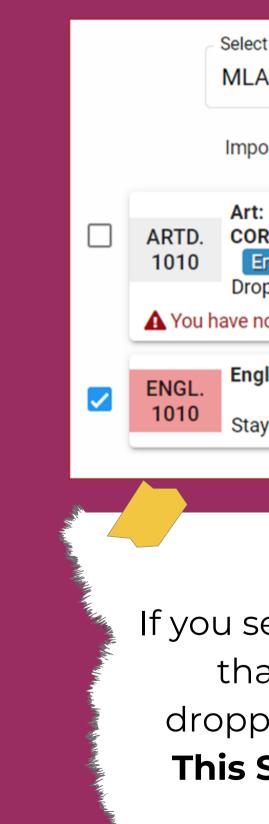

| es? ×                                                                                                    |
|----------------------------------------------------------------------------------------------------|
|                                                                                                    |
| AN. 2610 Advanced Q<br>Search                                                                                                    |
| oort My DegreeWorks: DEGREE AUDIT                                                                                                    |
| t: Its History and Meaning (formerly<br>RC 1120)<br>Enrolled<br>op Course ~                                                               |
| not finished dropping this course.                                                                                                    |
| glish Composition I Enrolled                                                                                                    |
| DONT<br>FORGET                                                                                                    |
| see a red message indicating<br>at you have not finished<br>oing, you must click on <b>Get</b><br><b>Schedule</b> and <b>Do Actions</b> . |
|                                                                                                    |

## Swapping Classes

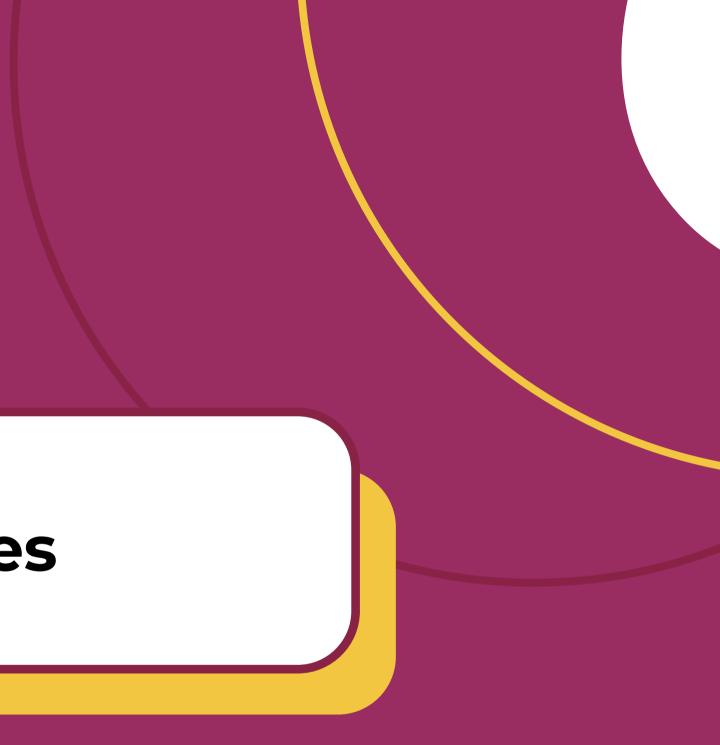

## how do I **swap** classes?

To swap a course, **you must click on the trash** can icon for the course you wish to swap **and add the new course you wish to replace it with** in the search area.

Repeat the steps on registering:

- Get This Schedule
- Do Actions

| ARTD. 1010                                                                                                    |                                                                                                    |                  |
|----------------------------------------------------------------------------------------------------|----------------------------------------------------------------------------------------------------|------------------|
| ARID. 1010                                                                                                    | 2022 Fall Term: A<br>Regular Acade                                                                                                    |                  |
| Art: Its History and<br>1120)<br>Thu : 6:05 PM to                                                                                                    | nd Meaning (former                                                                                                    |                  |
| LEC R6 En 6690                                                                                                    |                                                                                                    | C                |
| Seats: 5<br>Wait List                                                                                                    | 1/55 (<br>t: None 3.0                                                                                                    |                  |
|                                                                                                    | 2022 Fall Term: A<br>Regular Acade<br>n History through 18<br>M to 10:45 AM                                                                                           | j                |
| <b>LEC TR9</b><br>6817                                                                                                    | Br                                                                                                    | C                |
|                                                                                                    |                                                                                                    |                  |
| Seats: 24<br>Wait List                                                                                                    | t: 0/5 3.0/3.0                                                                                                    |                  |
| Wait List<br>SAME AS HIST<br>CORE STUDIES                                                                                                    | t: 0/5<br>T 3413<br>S 4 OR 9 OR CORE CUR<br>IISTORY 3005 IS REQUI                                                                                                    | F                |
| Wait List<br>SAME AS HIST<br>CORE STUDIES<br>OR 3207 OR H<br>THIS COURSE<br>Book Title: F<br>Volume 1 - A<br>Publisher: Pea<br>Edition: 7 Pri                                                  | t: 0/5<br>T 3413<br>S 4 OR 9 OR CORE CUR<br>IISTORY 3005 IS REQUI<br>Revel for The African-Ar<br>Author: Clark Hine, Darle<br>IISTONDIGITAL Publish<br>Ice: 56.32 USD | F<br>R<br>n<br>N |
| Wait List<br>SAME AS HIST<br>CORE STUDIES<br>OR 3207 OR H<br>THIS COURSE<br>Book Title: F<br>Volume 1 - A<br>Publisher: Pea<br>Edition: 7 Pri<br>Book Title: 1<br>Douglass, An<br>Ja Publisher | t: 0/5<br>T 3413<br>S 4 OR 9 OR CORE CUR<br>IISTORY 3005 IS REQUI<br>Revel for The African-Ar<br>Author: Clark Hine, Darle<br>IISTONIGITAL Publish                    |                  |

CANCEL

| < |  |
|---|--|
|   |  |

|                                                                                                    | Action                            | Options                                    |  |
|----------------------------------------------------------------------------------------------------|-----------------------------------|--------------------------------------------|--|
| Aug 25 - Dec 21<br>demic Session<br>herly CORC                                                                                                    | Drop*<br>*Swapping for AFST. 3120 |                                            |  |
| Brooklyn College<br>In Person<br>Boylan 3129<br>Gilad BenDavid<br>3.0/3.0 Progress<br>Units                                                                                      |                                   | N/A                                        |  |
| Aug 25 - Dec 21<br>demic Session<br>1865                                                                                                    |                                   | Waitlist OK?<br>Vait list if class is full |  |
| Brooklyn College<br>In Person<br>James 3613<br>Ice Cumberbatch<br>O Progress Units<br>URRICULUM 1220<br>UIRED TO TAKE<br>-American Odyssey,<br>rlene;Hine, Will<br>sh Year: 2018 | Enroll                            |                                            |  |
| Of Frederick<br>ck Douglass; Harriet<br><b>Publish</b><br>JSD                                                                                                    |                                   |                                            |  |
|                                                                                                    | DO ACTIONS                        |                                            |  |

## **Registration Toolkit**

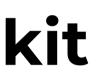

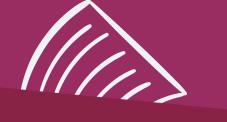

## Visit our **Registration 101** page for... Videos, FAQs, Glossary, How to Guides, and more!

https://students.brooklyn.edu/article-categories/registration-101/

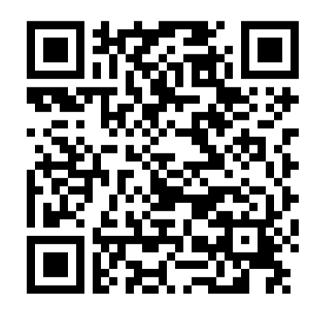

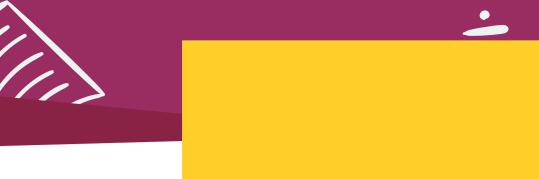

## Check out **BC Knowledge** for more registration-related and other resources to help you navigate your academic journey!

https://students.brooklyn.edu/article-categories/enrollment/

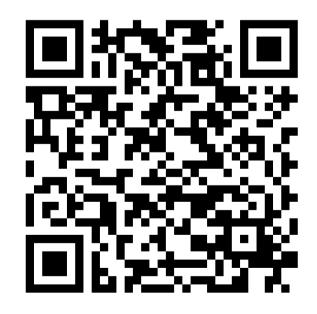

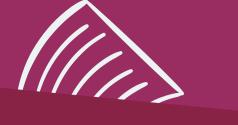

## **Connect with us!**

Have additional questions? Reach out to us at registrar@brooklyn.cuny.edu or meet with us virtually!

**Virtual Drop In** 

(General Inquiries)

<u>Schedule an Appointment on BC</u> <u>Navigate</u> Thursdays, 10 AM – 4 PM

Join on Zoom

Mondays, 2 PM – 5 PM Tuesdays, 10:30 AM – 1:30 PM

### Virtual Appointment (Speak to a Specialist)

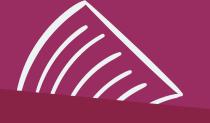

## Navigate App

Make appointments with Advising, Registrar, Financial Aid and more; communicate with offices on campus

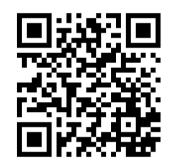

## **Academic Calendars**

Important Dates and Deadlines

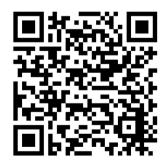

## **Bursar**

## **Tuition & Fees**

### https://www.brooklyn.edu/bursar/ tuition-and-fees/

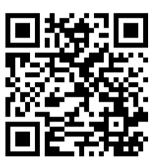

## Bill Due Dates

https://www.brooklyn.edu/bursar/ due-dates-and-cancellations/

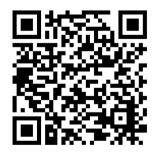

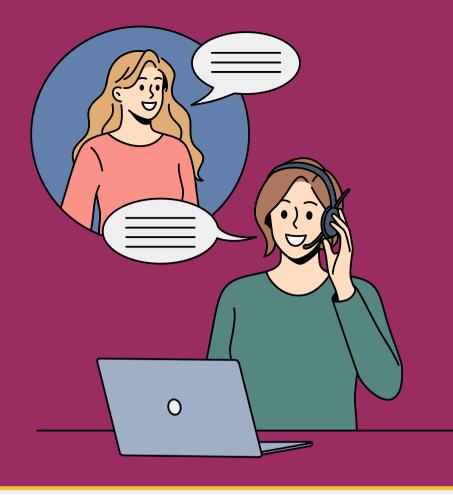

## **GET SUPPORT ON CAMPUS**

#### Admissions (222 West Quad Center)

Graduate Admissions: https://www.brooklyn.edu/admissionsaid/graduate Undergraduate Admissions: https://www.brooklyn.edu/admissions-aid

#### CAASS (3207 Boylan Hall)

Undergraduate Advisement www.brooklyn.edu/caass

**Bursar (102 West Quad Center)** www.brooklyn.edu/bursar

### Financial Aid (308 West Quad Center\*) www.brooklyn.edu/admissions-aid/financial-aid-<u>scholarships</u>

\*Appointments must be made in BC Navigate

### **Enrollment Services Center (102 West Quad Center)** www.brooklyn.edu/esc